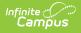

## **Report Comments Bank**

Last Modified on 10/21/2024 8:21 am CDT

This functionality is available to districts that have purchased the Multi-Language Editor as an add-on service. For more information, contact the appropriate Client Relationship Manager.

Tool Search: Report Comments Bank

The Report Comments Bank tool lists the translations for default comments users can select when entering report comments on custom reports. Report comments are created using the Report Comment Setup tool. The options available are based on the active languages created in the Language Groups tool.

| Report Comments Bank                        | ☆ G                                                                                                    | rading & Standards > Report Multi-Language Editor > Report Comments Bank |
|---------------------------------------------|----------------------------------------------------------------------------------------------------|--------------------------------------------------------------------------|
| Save  Language Group  Name  English Spanish | Translation Language         Spanish         Canned Comment Translations         This student is promoted to the next grade level. | Translation<br>Este estudiante es promovido al siguiente nivel de grado. |
| Report Comments Bank tool                   |                                                                                                    |                                                                          |

## **Enter Translated Report Comments**

- 1. Select a language from the Language Group editor. The **Canned Comment Translations** editor displays.
- 2. Enter text into the **Translation** text box.
- 3. Click **Save** when finished.